ФИО: Алейник Станислав Николаевич<br>Лолжность: Ректор ФЕДЕРАЛЬНОЕ ГОСУДАРСТВЕННОЕ БЮДЖЕТНОЕ ОБРАЗОВАТЕЛЬНОЕ УЧРЕЖДЕНИЕ ВЫСШЕГО ОБРАЗОВАНИЯ «БЕЛГОРОДСКИЙ ГОСУДАРСТВЕННЫЙ АГРАРНЫЙ 5258223550ea9fbeb23726a1609b644b33d8986ab6УHИBBPUFTETaMMEHИ В.Я. ГОРИНА» Документ подписан простой электронной подписью Информация о владельце: Должность: Ректор Дата подписания: 12.10.2022 23:24:42 Уникальный программный ключ:

Кафедра информатики и информационных технологий

УТВЕРЖДЕН на заседании кафедры «12» мая 2022 г., протокол № 9 Заведующий кафедрой Голованова Е. В. (подпись)

## **ФОНД ОЦЕНОЧНЫХ СРЕДСТВ**

### **ПО УЧЕБНОЙ ДИСЦИПЛИНЕ**

Информационные технологии в профессиональной деятельности (наименование дисциплины)

Специальность 35.02.05 Агрономия

(код и наименование специальности)

Агроном Квалификация (степень) выпускника

Майский, 2022 г.

#### **Паспорт**

#### **фонда оценочных средств по дисциплине**

### **«ИНФОРМАЦИОННЫЕ ТЕХНОЛОГИИ В ПРОФЕССИОНАЛЬНОЙ**

### **ДЕЯТЕЛЬНОСТИ»**

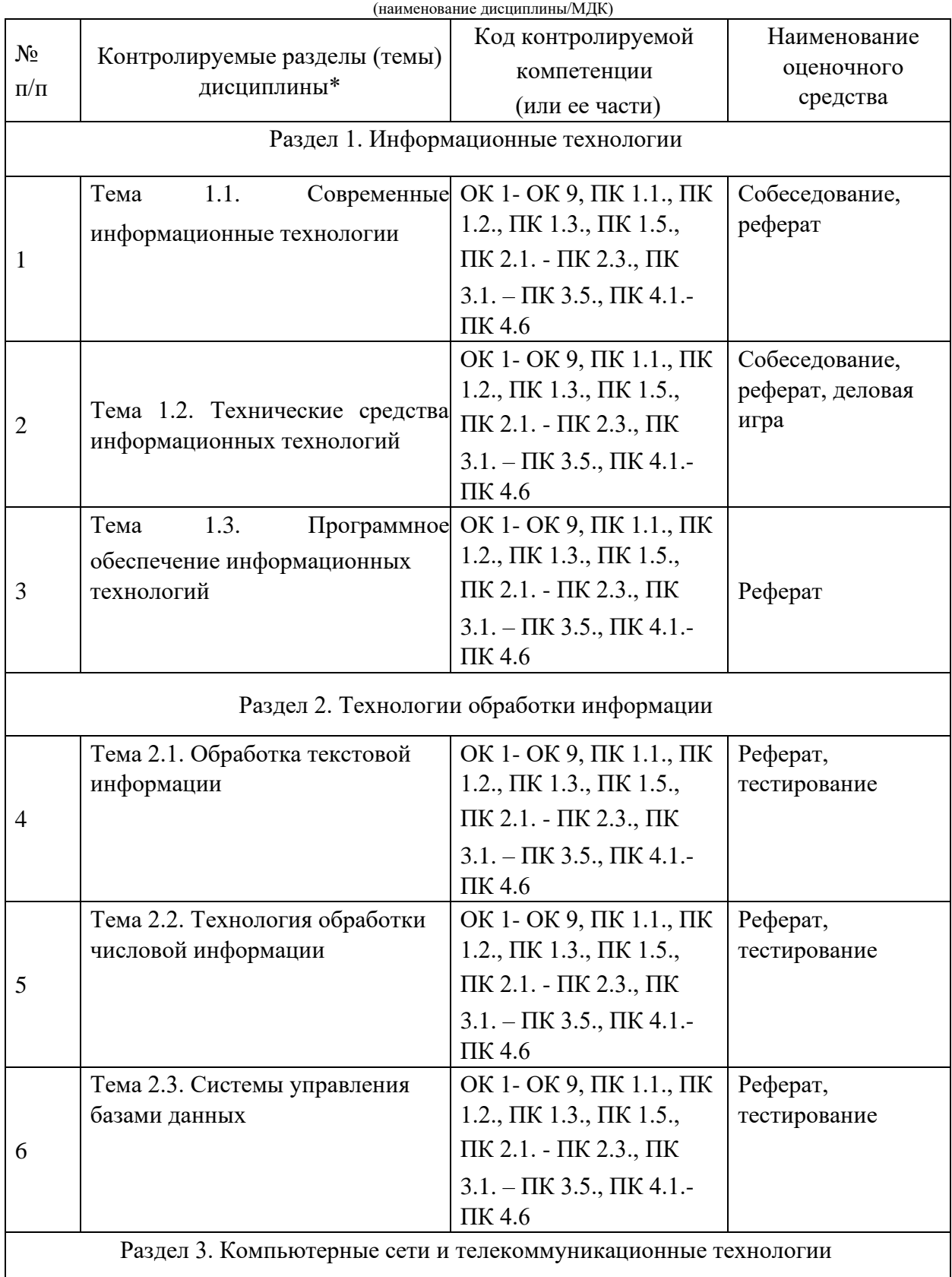

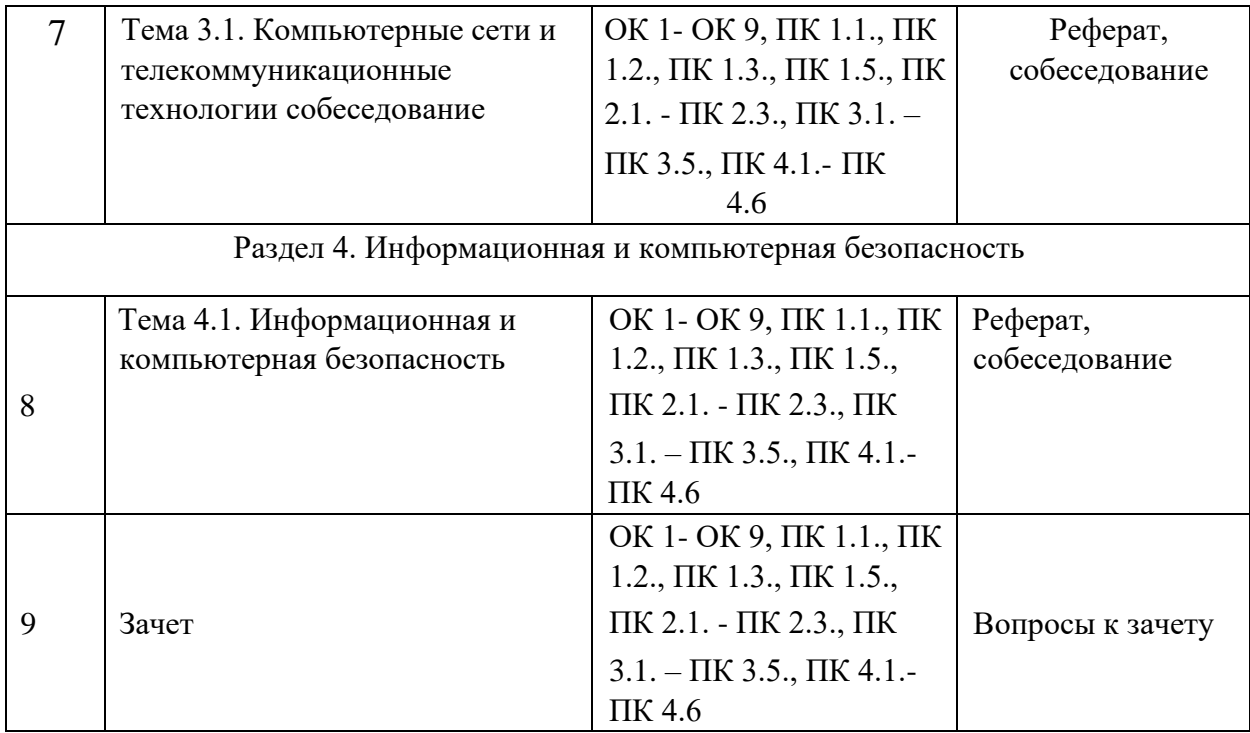

\*Наименование темы (раздела) или тем (разделов) беретсяиз рабочей программы дисциплины

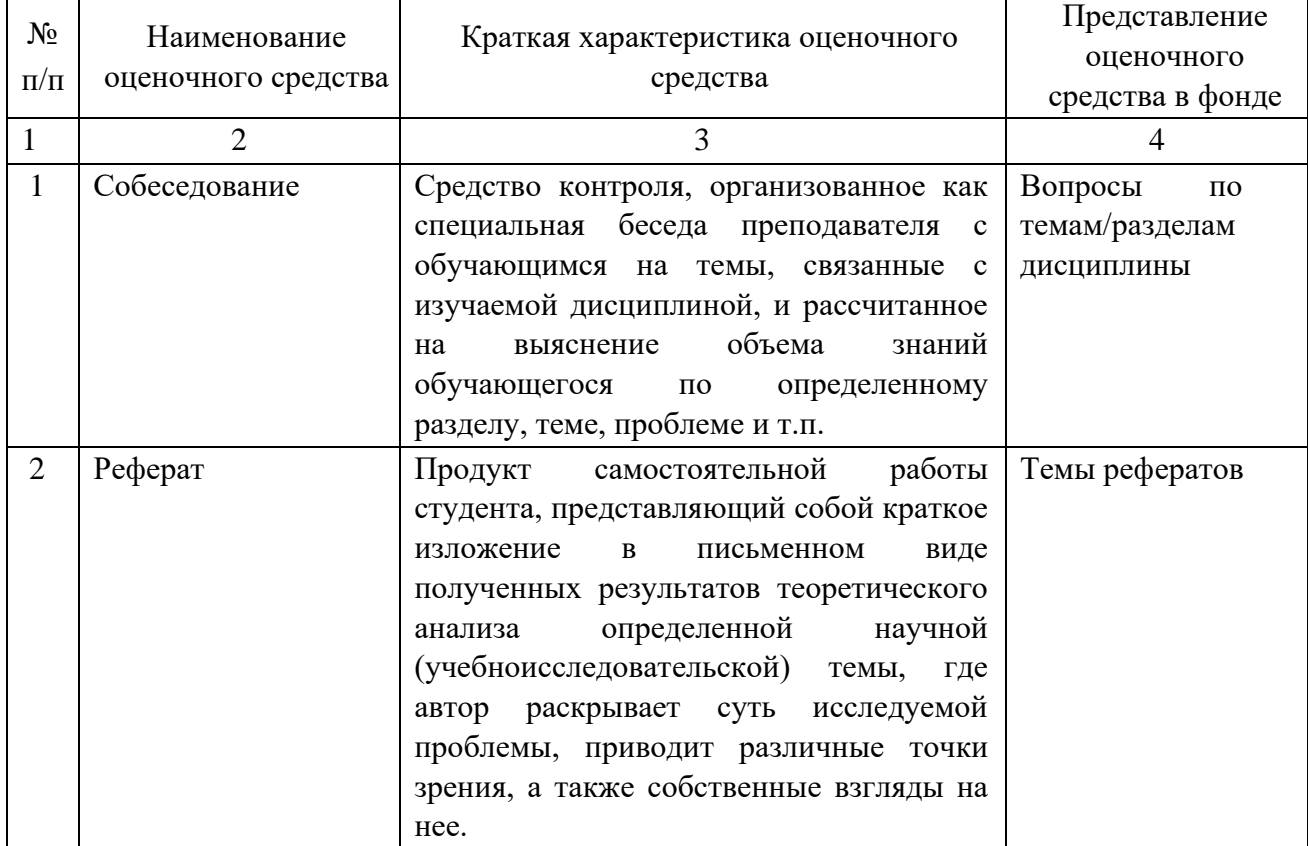

### **Перечень оценочных средств**

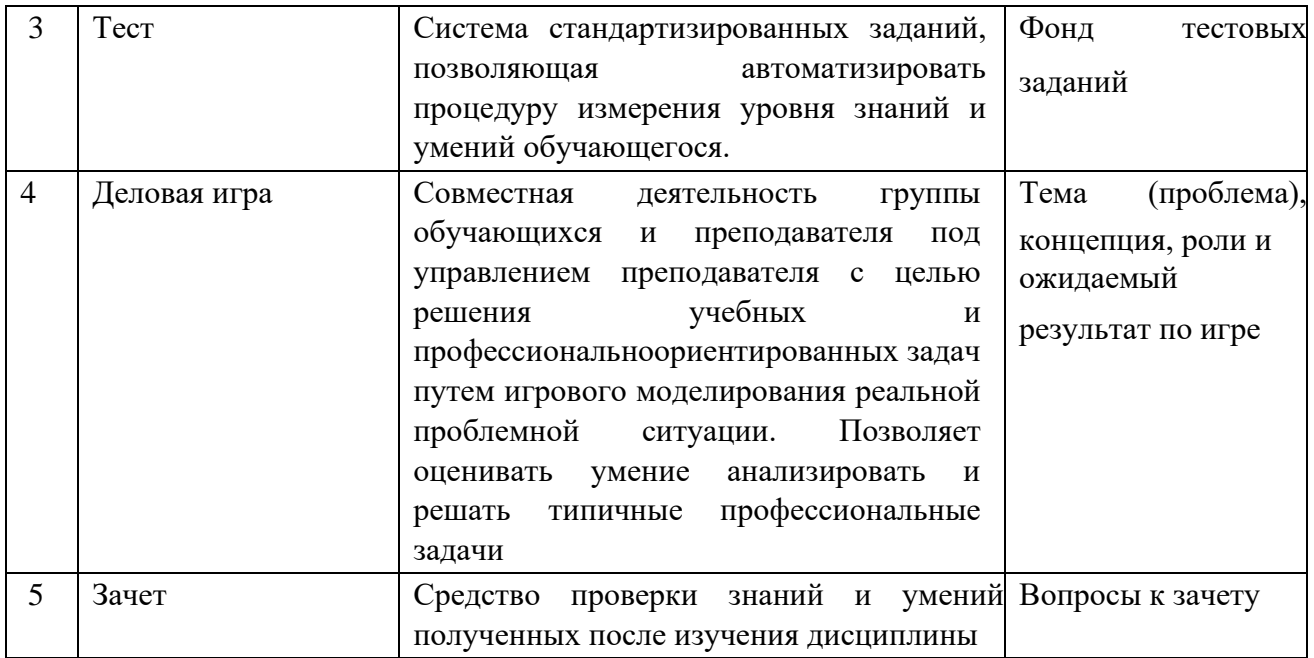

Федеральное государственное бюджетное образовательное учреждение высшего образования

**«**Белгородский государственный аграрный университет им. В.Я. Горина**»** 

Кафедра Информатики и информационных технологий

### **Вопросы к зачету**

#### по дисциплинеИнформационные технологии в профессиональной

#### деятельности

(наименование дисциплины)

- 1. Понятие информационной технологии.
- 2. Инструментарий информационной технологии.
- 3. Составляющие информационной технологии.
- 4. Понятие информационной системы.
- 5. Этапы развития информационных технологий.
- 6. Процессы, протекающие в информационной системе.
- 7. Классификация информационных систем по признаку структурированности задач.
- 8. Классификация информационных систем по степени автоматизации.
- 9. Классификация информационных систем по характеру использования информации.
- 10. Классификация информационных систем по сфере применения.
- 11. Информационная технология обработки данных.
- 12. Банки данных, их особенности, этапы разработки.
- 13. Система управления базами данных и ее функции.
- 14. Классификация информационных технологий по способу построения компьютерной сети.
- 15. Технология обработки текстовой информации.
- 16. Технологии обработки табличной информации.
- 17. Технологии обеспечения безопасности обработки информации.
- 18. Технология электронной почты.
- 19. Виды информации. Количественные характеристики информации.
- 20. Представление и использование информации.
- 21. Операционные системы в обеспечение информационных технологий.
- 22. Классификация баз данных по виду модели.
- 23. Реляционная модель базы данных.
- 24. Технология защиты данных.
- 25. Виды информационных угроз. **Критерии оценки:**

- оценка «**зачтено**» ставится в том случае студенту, когда он обнаруживает систематическое и глубокое знание программного материала по дисциплине, умеет свободно ориентироваться в вопросе. Ответ полный. Выдвинутые положения аргументированы и иллюстрированы примерами. Материал изложен в определенной логической последовательности, осознанно, литературным языком, с использованием современных научных терминов. Студент уверенно отвечает на дополнительные вопросы;

- оценка «**не зачтено**» выставляется студенту, обнаружившему пробелы в знаниях учебного материала по дисциплине. При ответе обнаружено непонимание студентом основного содержания теоретического материала или допущен ряд существенных ошибок, которые студент не может исправить при наводящих вопросах преподавателя, затрудняется в ответах на вопросы. Ответ носит поверхностный характер.

Составитель \_\_\_\_\_\_\_\_\_\_\_\_\_\_\_\_\_\_\_\_\_\_\_\_ Л.Н. Тюкова

(подпись)

 $2020$  г.

Федеральное государственное бюджетное образовательное учреждение высшего образования

**«**Белгородский государственный аграрный университет им.В.Я.Горина**»** 

КафедраИнформатики и информационных технологий

## **Вопросы собеседования**

по дисциплине Информационные технологии в профессиональной

#### деятельности

(наименование дисциплины)

#### **Раздел 1. Информационные технологиив автоматизированнойобработкеинформации**

1. Современные информационные технологии.

2. Назначение и виды ИТ.

3. Технологии сбора, накопления, обработки, передачи и распространения информации.

4. Основные этапы развития средств ИТ.

5. Архитектура компьютера. Структура компьютера.

6. Классификация персональных компьютеров.

7. Внешние запоминающие устройства и их основные характеристики.

8. Устройства ввода-вывода информации.

9. Информатизация общества.

10. Особенности, задачи, перспективы развития ИТ.

11. Кодирование числовых данных.

12. Кодирование текстовых, графических данных.

#### **Раздел 2.Базовые системные программные продукты и пакеты прикладных программ для обработки информации**

- 1. Программное обеспечение информационных технологий.
- 2. Классификация программного обеспечения.
- 3. Системное программное обеспечение.
- 4. Назначение и функции операционной системы.
- 5. Операционная система Windows.
- 6. Сервисное программное обеспечение.
- 7. Программы диагностики компьютера.
- 8. Обработка текстовой информации
- 9. Текстовой редактор MS Word, его назначение и возможности.
- 10. Создание, редактирование, форматирование текстовых документов.
- 11. Технология обработки числовой информации.
- 12. Электронные таблицы, их назначение, основные понятия.
- 13. Виды вводимых данных. Способы адресации.
- 14. Ввод и редактирование формул.
- 15. Функции MS Excel.
- 17. Системы управления 16. Графическое представление ланных. базами ланных
- 18. Общие сведения о базах данных.
- 19. Этапы проектирования баз данных.
- 20. Создание БД средствами MS Access.
- 21. Основные объекты базы данных.
- 22. Компьютерные сети и телекоммуникационные технологии
- 23. Классификация компьютерных сетей.
- 24. Топология локальных сетей.

## Критерии оценки:

оценка «зачтено» выставляется студенту, если он активно участвует в обсуждении, отвечает на заданные ему вопросы мотивированно, дополняет ответы других студентов;

оценка «не зачтено» выставляется студенту, если не готов отвечать на вопросы, отвечает неправильно.

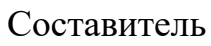

Л.Н. Тюкова

(полпись)

#### Федеральное государственное бюджетное образовательное учреждение высшего образования

**«**Белгородский государственный аграрный университет им.В.Я.Горина**»** 

Кафедра Информатики и информационных технологий

#### **Темы докладов, рефератов, сообщений**

по дисциплинеИнформационные технологии в профессиональной

#### деятельности

(наименование дисциплины)

- 1. Характеристика основных этапов работы с информацией
- 2. Защита информации
- 3. Представление об информационном процессе
- 4. Классификация программного обеспечения
- 5. Хранение информации; выбор способа хранения информации
- 6. Аппаратное обеспечение компьютера
- 7. Архитектуры современных компьютеров. Основные принципы организации компьютера
- 8. Устройства памяти
- 9. Периферийные устройства компьютера. Устройства ввода информации
- 10.Периферийные устройства компьютера. Устройства вывода информации
- 11.Архитектуры современных компьютеров. Выбор конфигурации компьютера в зависимости от решаемой задачи
- 12.Классификация программного обеспечения
- 13.Системное программное обеспечение. Операционная система
- 14.Информационная технология работы с объектами текстового документа
- 15.Действия с фрагментами текстового документа
- 16.Графические объекты в текстовых документах
- 17.Таблицы в текстовом документе
- 18.Автоматизированные средства и технологии организации текста. Основные приемы преобразования текстов
- 19.Программные средства обработки числовой информации
- 20.Использование электронных таблиц для обработки числовых данных

(на примере задач из различных предметных областей)

- 21.Базы данных. Системы управления базами данных
- 22.Этапы разработки базы данных
- 23.Поиск в базе данных
- 24.Обработка данных с помощью запросов
- 25.Компьютерные телекоммуникации
- 26.Информационные сервисы глобальной сети Интернет
- 27.Организация поиска информации
- 28.Технология поиска информации в Интернете
- 29.Информационная безопасность
- 30.История развития компьютерной техники. Перспективы развития компьютерных систем

#### **Критерии оценки:**

- оценка «**зачтено**» выставляется студенту, если тема реферата раскрыта полно и последовательно, при написании реферата использованы разнообразные литературные источники, реферат оформлен в соответствии с соответствующими требованиями;

- оценка «**не зачтено**»выставляется студенту, если тема реферата не раскрыта, реферат оформлен небрежно.

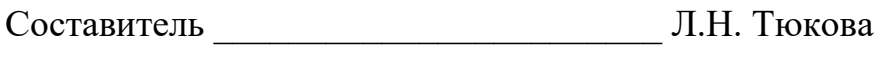

(подпись )

 $\frac{1}{20}$  r.

Федеральное государственное бюджетное образовательное учреждение высшего образования

**«**Белгородский государственный аграрный университет им. В.Я. Горина**»** 

#### Фонд тестовых заданий

## по дисциплине Информационные технологии в профессиональной

деятельности

(наименование дисциплины)

#### 1. Объектом, позволяющим вносить формулы в документ, является...

- 1. MicrosoftEquation
- $2.$ MicrosoftExcel
- $\mathcal{E}$ MicrosoftGraph
- $\overline{4}$ **MicrosoftAccess**

#### 2. Определите, какой команды нет в Word:

- $1<sub>1</sub>$ вставить
- $2.$ копировать
- $3.$ вырезать
- $\overline{4}$ . удалить 3. Абзац - это:
- 1. Группа символов, ограниченная с двух сторон точками
- 2. Группа символов, ограниченная с двух сторон пробелами
- 3. Последовательность слов. Первая строка абзаца начинается с новой строки. В конце абзаца нажимается клавиша <Enter>4. Группа символов, ограниченная с двух сторон скобками
- 4.  $O$ тступ это:
- 1. Сдвиг части текста относительно общего края листа
- 2. Сдвиг текста относительно края листа бумаги (слева, справа, сверху, снизу)
- 3. Первая строка абзаца, начало которой сдвинуто вправо
- 4. Первая строка абзаца, начало которой сдвинуто влево
- 5. Для чего предназначен текстовый процессор MS WORD:
- 1. для создания, редактирования и проведения предпечатной подготовки текстовых документов
- 2. для создания и несложного редактирования рисунков
- 3. для редактирования небольших текстов, требующих He художественного оформления
- 4. для создания, просмотра, модификации и печати текстовых документов

#### **6. В процессе редактирования текста изменяется (изменяются):**

- 1. размер шрифта
- 2. параметры абзаца
- 3. последовательность символов, слов, абзацев
- 4. параметры страницы

#### **7. Выполнение операции копирования, перемещения становится возможным после:**

- 1. установки курсора в определенное положение
- 2. сохранения файла
- 3. распечатки файла
- 4. выделения фрагмента текста

#### **8. Какая часть текста называется абзацем:**

- 1. участок текста между двумя нажатиями клавиши Tab
- 2. участок текста между двумя нажатиями клавиши Enter
- 3. участок текста между двумя пробелами
- 4. участок текста между двумя точками

#### **9. В процессе форматирования абзаца изменяется (изменяются):**

- 1. размер шрифта
- 2. параметры абзаца
- 3. последовательность символов, слов, абзацев
- 4. параметры страницы **10. Основные параметры абзаца:**
- 1. гарнитура, размер, начертание
- 2. отступ, интервал
- 3. поля, ориентация
- 4. стиль, шаблон

#### **11. В текстовом редакторе основным параметром при задании шрифта являются:**

- 1. гарнитура, размер, начертание
- 2. отступ, интервал
- 3. поля, ориентация
- 4. стиль, шаблон

#### **12. В текстовом редакторе при задании параметров страницы устанавливаются:**

- 1. гарнитура, размер, начертание
- 2. отступ, интервал
- 3. поля, ориентация

4. стиль, шаблон

#### 13. Что понимается под термином "Форматирование текста"?

- 1. проверка и исправление текста при подготовке к печати
- 2. процесс оформления страницы, абзаца, строки, символа
- 3. процесс оформления документа

4. проверка текста при подготовке к печати 14. Редактирование текста представляет собой:

- 1. процесс внесения изменений в имеющийся текст
- 2. процедуру сохранения текста на диске в виде текстового файла
- 3. процесс передачи текстовой информации по компьютерной сети
- 4. процедуру считывания с внешнего запоминающего устройства ранее созданного текста

#### 15. Какая операция не применяется для редактирования текста:

- 1. печать текста
- 2. удаление в тексте неверно набранного символа
- 3. вставка пропущенного символа
- 4. замена неверно набранного символа

#### 16. В ряду "символ" - ... - "строка" - "фрагмент текста" пропущено:

- 1. "слово";
- 2. "абзац":
- 3. "страница";
- 4. "текст".

#### 17. Кнопка "Непечатаемые символы" текстового редактора позволяет нам увидеть...

- 1. Пробелы между словами
- 2. Невидимые символы
- 3. Знаки препинания
- 4. Признак конца абзаца или пустой абзац

#### В текстовом редакторе Word можно работать с таблицами. Какие **18.** операции можно производить с ячейками таблицы?

- 1. скрыть ячейки
- 2. объединить ячейки
- 3. разбить ячейки
- 4. показать ячейки
- **19. Для выхода из текстового редактора используется комбинация клавиш…** 
	- 1. Shift+F4
	- 2. Alt+F4
	- 3. Ctrl+F4
	- 4. Alt+F10
- **20. Поиск слова в тексте по заданному образцу является процессом:** 
	- 1. обработки информации
	- 2. хранения информации
	- 3. передачи информации
	- 4. уничтожение информации
- **21. Как обычно (то есть по умолчанию) выравнивается текст в ячейках электронной таблицы:** 
	- 1. по центру
	- 2. по центру выделения
	- 3. оправому краю
	- 4. по левому краю

#### **22. В электронной таблице невозможно удалить:**

- 1. строку
- 2. столбец
- 3. содержимое ячейки
- 4. имя ячейки

#### **23. Содержимое текущей (выделенной) ячейки отображается:**

- 1. в поле имени
- 2. в строке состояния
- 3. в строке формул

#### **24. В табличном процессоре MicrosoftExcel выделена группа ячеек D2:E3. Сколько ячеек входит в эту группу?** 1. 4 2. 5

3. 3 4.

6

- **25. В каком из указанных диапазонов содержится ровно 20 клеток электронной таблицы?** 
	- 1. E12:F12
	- 2. C1:D10
	- 3. C3:F8
	- 4. A10:D15

**26.В электронной таблице выделена группа из 12 ячеек. Она может быть описана диапазоном адресов:** 

- 1. А1:В3
- 2. А1: В 4
- 3. А1:С3
- 4. А1:С4

#### **27.Абсолютные ссылки в формулах используются для…**

- 1. Копирования формул
- 2. Определения адреса ячейки
- 3. Определения фиксированного адреса ячейки
- 4. Нет правильного варианта ответа

#### **28.Из ячейки D10 формулу =(A4+\$A5)/\$F\$3 скопировали в ячейку D13. Какая формула находится в ячейке D13?**

- $1. = (A7 + $A8)/$F$3$
- 2. формула не изменится
- 3. =(A6+\$A8)/\$F\$2
- 4. =(В7+\$A8)/\$F\$3

#### **29.К какому типу ссылок относится запись A\$5**

- 1. Относительная
- 2. Смешанная
- 3. Абсолютная
- 4. Нет правильного варианта ответа

#### **30.Какой формат данных применяют для чисел большой разрядности?**

- 1. Числовой
- 2. Денежный
- 3. Экспоненциальный
- 4. Финансовый

#### **31.Дано: аргумент математической функции изменяется в пределах [-8; 2] с шагом 2,5. Выберите правильный вариант заполнения таблицы**

### **изменения аргументов в Excel?**

- 1. Ответ: -8 -10,5 -13 …
- 2. Ответ: -8 -7,5 -6 …
- 3. Ответ: -8 -5,5 -3 …

4. Ответ: -8 -9,5 -10 … **32.Выражение 5(A2+C3):3(2B2-3D3) в электронной таблице имеет вид:** 1. 5(A2+C3)/3(2B2-3D3)

- 2.  $5*(A2+C3)/3*(2*B2-3*D3)$
- 3. 5\*(A2+C3)/(3\*(2\*B2-3\*D3))

4.  $5(A2+C3)/(3(2B2-3D3))$ 

#### 33. Выберите верную запись формулы для электронной таблицы:

- 1.  $C3+4*D4$
- 2.  $C3 = C1 + 2*C2$
- 3.  $A5B5+23$
- 4.  $= A2^* A3 A4$

#### 34. Диапазон - это:

- 1. совокупность клеток, образующих в таблице область прямоугольной формы
- 2. все ячейки одной строки
- 3. все ячейки одного столбца 4. множество допустимых значений

#### 35. Активная ячейка - это ячейка:

- 1. для записи команд
- 2. содержащая формулу, включающую в себя имя ячейки, в которой выполняется ввод данных
- 3. формула в которой содержатся ссылки на содержимое зависимой ячейки
- 4. в которой выполняется ввод команд

36. Какая формула будет получена при копировании в ячейку СЗ, формулы из ячейки С2:

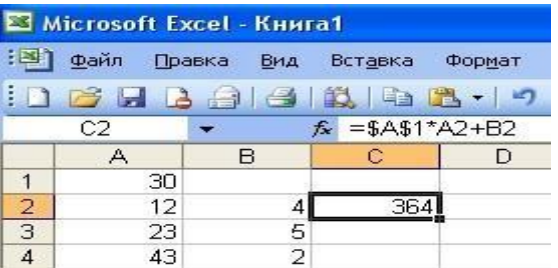

- 1.  $=A1*A2+B2$
- 2.  $= $A$1*$A$2+$B$2$
- 3.  $= $A$1*A3+B3$
- 4.  $= $A $2^*A3+B3$
- 5.  $= $B$2*A3+B4$

37. Чему будет равно значение ячейки С1, если в нее ввести формулу  $=A1+B1$ :

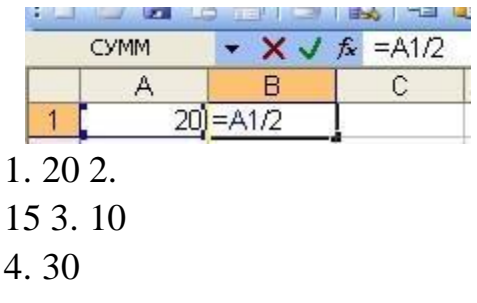

#### 38. Чему будет равно значение ячейки С1, если в нее ввести формулу  $=CYMM(A1:A7)/2$ :

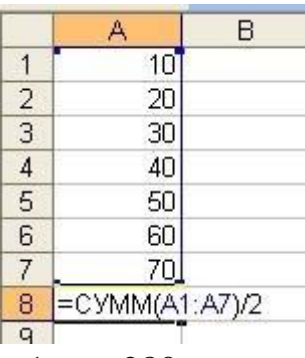

- 1. 280
- $2.$ 140
- $\mathcal{Z}$ 40
- $\overline{4}$ . 35 39. Электронная таблица предназначена для:
- 1. обработки преимущественно числовых данных, структурированных с помощью таблиц
- 2. упорядоченного хранения и обработки значительных массивов данных
- 3. визуализации структурных связей между данными, представленными в таблицах
- 4. редактирования графических представлений больших объемов информации

#### 40. Электронная таблица представляет собой:

- 1. СОВОКУПНОСТЬ нумерованных строк  $\mathbf{M}$ поименованных буквами латинского алфавита столбцов
- 2. совокупность поименованных буквами латинского алфавита строк и нумерованных столбцов
- 3. совокупность пронумерованных строк и столбцов
- столбнов. 4. СОВОКУПНОСТЬ строк  $\overline{M}$ именуемых пользователем произвольным образом

#### 41. Для пользователя ячейка электронной таблицы идентифицируются:

- 1. путем последовательного указания имени столбца и номера строки, на пересечении которых располагается ячейка
- 2. адресом машинного слова оперативной памяти, отведенного под ячейку
- 3. специальным кодовым словом
- 4. именем, произвольно задаваемым пользователем

#### 42. Вычислительные формулы ячейках таблицы  $\mathbf{B}$ электронной записываются:

1. в обычной математической записи

- 2. специальным образом с использование встроенных функций и по правилам, принятым для записи выражений  $\mathbf{B}$ языках программирования
- 3. по правилам, принятым исключительно для электронных таблиц
- 4. по правилам, принятым исключительно для баз данных 43.База данных - это: совокупность данных, организованных по определенным правилам
- 1. совокупность программ для хранения и обработки больших массивов информации
- 2. интерфейс, поддерживающий наполнение и манипулирование данными
- 3. определенная совокупность информации

#### 44. Наиболее распространенными в практике являются:

- 1. распределенные базы данных
- 2. иерархические базы данных
- 3. сетевые базы данных
- 4. реляционные базы данных

#### 45. Наиболее точным аналогом реляционной базы данных может служить:

- 1. неупорядоченное множество данных
- 2. вектор
- 3. генеалогическое дерево
- 4. двумерная таблица

#### 46. Таблицы в базах данных предназначены:

- 1. для хранения данных базы
- 2. для отбора и обработки данных базы
- 3. для ввода данных базы и их просмотра
- 4. для автоматического выполнения группы команд
- 5. для выполнения сложных программных действий

#### 47. Что из перечисленного не является объектом Access:

- 1. модули
- 2. таблицы
- 3. макросы
- 4. ключи
- 5. формы
- 6. отчеты
- 7. запросы

#### 48.Для чего предназначены запросы:

- 1. для хранения данных базы
- 2. для отбора и обработки данных базы
- 3. для ввода данных базы и их просмотра
- 4. для автоматического выполнения группы команд
- 5. для выполнения сложных программных действий 6. для вывода обработанных данных базы на принтер

#### **49.Для чего предназначены формы:**

- 1. для хранения данных базы
- 2. для отбора и обработки данных базы
- 3. для ввода данных базы и их просмотра
- 4. для автоматического выполнения группы команд 5. для выполнения сложных программных действий

#### **50.Для чего предназначены модули:**

- 1. для хранения данных базы
- 2. для отбора и обработки данных базы
- 3. для ввода данных базы и их просмотра
- 4. для автоматического выполнения группы команд 5. для выполнения сложных программных действий

#### **51.Для чего предназначены макросы:**

- 1. для хранения данных базы
- 2. для отбора и обработки данных базы
- 3. для ввода данных базы и их просмотра
- 4. для автоматического выполнения группы команд
- 5. для выполнения сложных программных действий

#### **52.В каком режиме работает с базой данных пользователь:**

- 1. в проектировочном
- 2. в любительском
- 3. в заданном
- 4. в эксплутационном

#### **53.В каком диалоговом окне создают связи между полями таблиц базы данных:**

- 1. таблица связей
- 2. схема связей
- 3. схема данных
- 4. таблица данных

**54.Почему при закрытии таблицы программа Access не предлагает выполнить сохранение внесенных данных:** 

- 1. недоработка программы
- 2. потому что данные сохраняются сразу после ввода в таблицу
- 3. потому что данные сохраняются только после закрытия всей базы данных

#### **55.Без каких объектов не может существовать база данных:**

- 1. без модулей
- 2. без отчетов
- 3. без таблиц
- 4. без форм
- 5. без макросов
- 6. без запросов

#### **56.В каких элементах таблицы хранятся данные базы:**

- 1. в полях
- 2. в строках
- 3. в столбцах
- 4. в записях
- 5. в ячейках

#### **57.Содержит ли какую-либо информацию таблица, в которой нет ни одной записи?**

- 1. пустая таблицане содержит ни какой информации
- 2. пустая таблица содержит информацию о структуре базы данных
- 3. пустая таблица содержит информацию о будущих записях
- 4. таблица без записей существовать не может

#### **58.Содержит ли какую-либо информацию таблица, в которой нет полей?**

- 1. содержит информацию о структуре базы данных
- 2. не содержит ни какой информации
- 3. таблица без полей существовать не может
- 4. содержит информацию о будущих записях

#### **59.В чем состоит особенность поля "счетчик"?**

- 1. служит для ввода числовых данных
- 2. служит для ввода действительных чисел
- 3. данные хранятся не в поле, а в другом месте, а в поле хранится только указатель на то, где расположен текст
- 4. имеет ограниченный размер
- 5. имеет свойство автоматического наращивания

#### **60.В чем состоит особенность поля "мемо"?** 1.

служит для ввода числовых данных

- 2. служит для ввода действительных чисел
- 3. данные хранятся не в поле, а в другом месте, а в поле хранится только указатель на то, где расположен текст
- 4. имеет ограниченный размер
- 5. имеет свойство автоматического наращивания

#### **Критерии оценки:**

- оценка «**зачтено**» выставляется студенту, если тестовое задание выполняется студентов на 51-100%;
- оценка «**не зачтено**» выставляется студенту, если тестовое задание выполняется студентов менее чем на 51%.

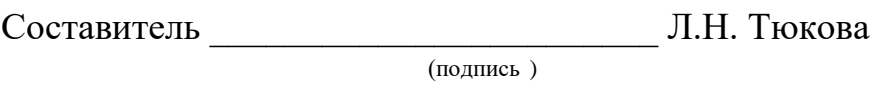

« $\longrightarrow$  20 г.

Федеральное государственное бюджетное образовательное учреждение высшего образования

**«**Белгородский государственный аграрный университет им. В.Я. Горина**»** 

Кафедра Информатики и информационных технологий

## **ДЕЛОВАЯ ИГРА**

по дисциплине Информационные технологии в профессиональной деятельности

(наименование дисциплины)

#### **Занятие - деловая игра «Сборка компьютера»**

*Тема: Основные внешние устройства ПК.* 

**Идея занятия.**

Студентам предлагается деловая игра.С*итуация деловой игры* следующая*:* «В поселке Майский работают несколько фирм — обществ с ограниченной ответственностью (ООО) — по сборке компьютеров на заказ.

Работа каждой из фирм в течение одного конкретного дня протекает следующим образом. Начинается рабочий день. С утра еще нет заказов и можно заняться чем-нибудь на досуге, например составлением кроссворда из тех слов, которые используются в работе.

Затем поступает заказ: заказчик хочет купить компьютер, но точно не знает, какой конфигурации должен быть этот компьютер и какое дополнительное оборудование к компьютеру ему понадобится. Надо ему в этом помочь».

*Имитационной моделью* в данном случае выступает работа фирмы по сборке и продаже компьютеров.

*Игровой моделью* является рабочий день такой фирмы.

Занятие содержит два основных этапа, на каждом из которых выполняется определенное задание.

*Задание 1* — *составление кроссворда.* 

На этом этапе студенты знакомятся с новыми понятиями темы и составляют кроссворд с использованием данных понятий.

*Задание 2 — сборка компьютера (определение конфигурации компьютера).* 

Выполняя данное задание, студенты узнают определения новых понятий, функциональные возможности составляющих частей компьютера, разновидности этих комплектующих. В конце выполнения задания студенты должны представить вариант конфигурации компьютера с обоснованием, почему они предлагают именно такой вариант. **Организация занятия.**

Учебная группа разбивается на несколько игровых групп (команд) по 2— 4 человека в каждой. Один из членов группы выбирается на роль инженера (капитана команды), остальные выступают в роли техников. Необходимо заранее пригласить 3—4 экспертов из числа старшекурсников или преподавателей, которые будут помогать как игрокам, так и ведущему в процессе игры: давать консультации, проверять выполнение заданий, следить за правильностью ответов и оценивать работу групп.

Ведущим является преподаватель дисциплины, организовавший игру и преподающий в данной группе.

Обязательно до начала игры нужно решить, как будут размещаться участники игры в помещении: кто, где будет находиться. **Оснащение занятия.**

Каждая игровая группа должна иметь листочки с правилами игры, системой оценивания, карточки с изображениями комплектующих и периферийных устройств, опорный конспект, прайс-лист, памятку по ведению беседы с заказчиком.

Эксперты должны иметь листочки с правилами игры, системой оценивания, памятку по ведению беседы с работниками фирмы.

Кроме того, должны быть подготовлены полоски со словами компьютерными терминами, а также лист для составления кроссворда.

Изображения комплектующих и периферийных устройств можно скопировать из Интернета (картинки ищутся с помощью поисковой системы), тем самым, получив их в электронном виде. Чтобы иметь картинки на бумажном носителе, их можно распечатать или найти и вырезать подходящие из каких-либо журналов.

Прайс-лист можно взять в любом магазине компьютерной техники.

#### **Правила игры.**

Игра проходит в форме соревнования между игровыми группами, задача которых — набрать максимальное количество баллов, которые начисляются за правильно выполненные задания и тактичное поведение во время игры.

Игроки могут обращаться за консультацией к экспертам.

Ведущий может влиять на ход игры, участвовать в дискуссии, подавая реплики и задавая вопросы. Роль преподавателя в игре должна быть минимальной. В хорошо подготовленной деловой игре преподаватель в основном действует до началаигры. Чем меньше он вмешивается в процесс игры, тем больше в ней элементов саморегулирования и взаимоконтроля студентов и тем выше обучающая ценность игры.

По окончании игры подсчитываются общие баллы, набранные группами за всю игру, и за определенную сумму баллов (которую устанавливает ведущий) каждый игрок получает положительную оценку. **Система оценивания.**

*Правильность выполнения заданий* оценивается по следующим критериям:

*задание 1:*

- компактность структуры кроссворда;
- правильность;
- рациональность; аккуратность; *задание 2:*
- ориентация в материале;
- культура речи;
- краткость;
- логичность и убедительность;
- выделение существенного; умение заинтересовать слушателей.

Максимальное количество баллов за выполнение каждого из заданий — 5 баллов.

*Поведение участников игры* оценивается по следующим критериям:

- взаимопомощь в группе;
- умение общаться с коллегами;
- умение организовать работу в группе;
- умение уложиться во времени при решении задач;
- умение слушать выступление своего докладчика и докладчика другой группы.

Количество баллов, которое начисляется за тактичное поведение во время игры, — 5, и еще несколько баллов могут быть добавлены на усмотрение ведущего и экспертов.

За нарушение дисциплины взимаются штрафы:

- каждое замечание ведущего или эксперта-консультанта 1 балл; несоблюдение правил игры — 2 балла;
- грубое нарушение до 5 баллов.

#### **УЧЕБНО-МЕТОДИЧЕСКАЯ КАРТА ЗАНЯТИЯ**

Дисциплина «*Информационные технологии в профессиональной деятельности»*

**Тема:**Основные внешние устройства ПК. Цели:

1. *Дидактические*:

в игровой форме познакомить студентов с основными устройствами компьютера, их функциями и информационным

взаимодействием; научить студентов составлять кроссворд, искать

информацию в

литературных источниках.

#### **Дидактические задачи.**

 $\Box$ приобретение навыков самостоятельной и творческой работы;

 $\Box$ выработка умения логически мыслить, обобщать и делать

- $\Box$
- выводы; активизация творческого мышления; привитие  $\Box$

студентам навыков самообразования и самовоспитания;

#### 2. *Воспитательные*:

 $\Box$ приобретение студентами навыков общения при совместной работе; усиление личностной заинтересованности

студентов; привитие навыков самообразования и

самовоспитания;

#### Обеспечение занятия:

листочки с правилами игры, системой оценивания;

 $\Box$ карточки с изображениями комплектующих и периферийных устройств; опорный конспект; прайс-лист; памятка по

 $\Box$ ведению беседы с заказчиком; памятка по

 $\Box$ ведению беседы с работниками фирмы.

 $\Box$ 

#### $\Box$ **СОДЕРЖАНИЕ ЗАНЯТИЯ**

1. Подготовительный этап.

Вступительная беседа преподавателя. Сообщение темы, цели и задач занятия – 5 мин.

2. Составление кроссворда – 30 мин.

3. Сборка компьютера – 50 мин.

Для каждой группы: подготовка сборки компьютера — 10 мин, разговор с заказчиком — 10 мин.

4.Итоги занятия – 5 мин.

#### **Ход занятия**

#### **1. Подготовительный этап**

Участники занимают места в зависимости от распределенных ранее ролей: игровые группы, эксперты-консультанты, ведущий. Ведущий сообщает участникам дидактическую цель игры.

**Ведущий**. Каждая из ваших групп организовала общество с ограниченной ответственностью. Дайте, пожалуйста, название своему предприятию. Студенты придумывают названия своих фирм-команд.

*Ведущий*. У вас начинается первый рабочий день. Пока заказы не поступили, можно провести свободное время с пользой — попробовать составить кроссворд из компьютерных терминов.

#### **2. Составление кроссворда**

Игроки каждой команды получают полоски со словами для составления кроссворда. Полоски двусторонние: с одной стороны слово написано по горизонтали, с другой стороны это же слово — по вертикали. Игроки складывают кроссворд из этих слов-полосок на столе. Затем они перерисовывают получившийся кроссворд на лист бумаги, заранее подготовленный преподавателем, нумеруют слова и составляют вопросы к кроссворду в виде картинок. Эти картинки присутствуют на столе, и студентам остается только правильно их расположить и пронумеровать.

По истечении времени, отведенного на выполнение данного задания, ведущий сообщает о завершении этапа. Свои решения команды передают экспертам, которые во время выполнения игроками задания следующего этапа проверяют и оценивают работу каждой из команд.

#### **3. Сборка компьютера**

**Ведущий**. В вашу фирму поступил заказ. Заказчик просит вас собрать для него компьютер, но точно не знает, какой конфигурации должен быть этот компьютер, и какое дополнительное оборудование ему понадобится. Этот компьютер заказчик хочет использовать как для работы, так и для игр. Он может заплатить не более 700 долларов *(это задание для 1-й команды, для других команд это может быть, например, 750, 800 и т. д. долларов).* 

Ваша задача: помочь заказчику в определении конфигурации компьютера, т. е. помочь ему определить мощность компьютера, объем жесткого диска, оперативной памяти, видеокарты, тип и размер монитора, тип CD-дисковода, вид мыши и клавиатуры, тип принтера, наличие колонок, сканера, цифровой камеры и т. п.

Условия выполнения заказа следующие:

с одной стороны, заказчик не должен приобрести ненужную вещь, т. е. если работник фирмы считает, что сам заказчик выбрал какой-то предмет, который ему на самом деле не пригодится, то работник должен толково и убедительно это доказать; с другой стороны, надо столь же толково и убедительно доказать

заказчику, что ему потребуется именно такой-то предмет.

Каждая команда получает несколько картинок с изображениями комплектующих и периферийных устройств. Игроки, пользуясь материалом конспекта, должны подготовиться к тому, чтобы вразумительно рассказать о том, что изображено на каждой картинке, является ли изображенный предмет необходимым для работы компьютера, представить его функциональные возможности и разновидности.

Далее команды предлагают вариант конфигурации компьютера на заданную сумму (используются реальные прайс-листы) и убеждают заказчика приобрести компьютер именно такой конфигурации.

Разговоры представителей фирм-команд с заказчиками происходят по очереди, друг за другом. Другие команды могут вносить предложения или замечания после окончания беседы заказчика с фирмой.

В качестве заказчиков выступают эксперты. С каждой командой беседует один заказчик. У него есть памятка о том, как себя вести, о чем спрашивать и для каких целей требовать компьютер. Заказчик должен общаться со всемичленами игровой группы, каждыйдолжен что-то ему объяснить. В конце данного этапа заказчик объявляет, удовлетворен ли он сервисом данной фирмы.

#### *Пример памятки для работников фирмы.*

«На всю сумму, которой располагает покупатель, вам нужно предложить товар. У вас в наличии остались только процессоры Celeron 1200. Пришла большаяпартия струйных принтеров Epson, и вам нужно их срочно продать. У вас нет в наличии колонок, есть только наушники. Оперативной памяти у вас осталось только на 128 Мб».

#### *Пример памятки для заказчика.*

«Вам известно, что последняя марка компьютера — это Pentium 4. Вы хотите печатать фотографии, используя компьютер, и слушать музыку через колонки. А мышку вы хотите с большим шаром наверху.

Вы спрашиваете:

- Pentium это название фирмы, выпускающей компьютеры?
- Что такое память и для чего она нужна?
- Какая разница между CD-ROM и DVD-ROM?

#### • Чем отличаются большие мониторы, похожие на куб, от тонких мониторов? • На чем можно распечатывать плакаты больших размеров?

Вы постоянно интересуетесь, почему вам предлагают именно этот предмет, а не другой».

#### **4. Подведение итогов занятия**

Ведущий дает общую оценку всем участникам игры и каждому в отдельности; разбирает весь ход игры, акцентируя внимание на удачных и неудачных решениях; оценивает общую манеру поведения участников игры интерес, взаимопомощь, нестандартность мышления, дисциплину и т. д.

Кроме того, желательно, чтобы сами игроки высказали свое мнение об игре — о ее содержании, организации, а также внесли предложения по ее усовершенствованию.

#### **ПРИЛОЖЕНИЯ**

*Приложение 1* 

Таблички

# **ЭКСПЕРТ-КОНСУЛЬТАНТХАРЧЕНКО**

## **ТЕХНИК**

# **ДОЛГИНЦЕВ АЛЕКСЕЙ**

# **ИНЖЕНЕР**

## **САВЕНКОВ ЭДУАРД**

25

*Приложение 2* 

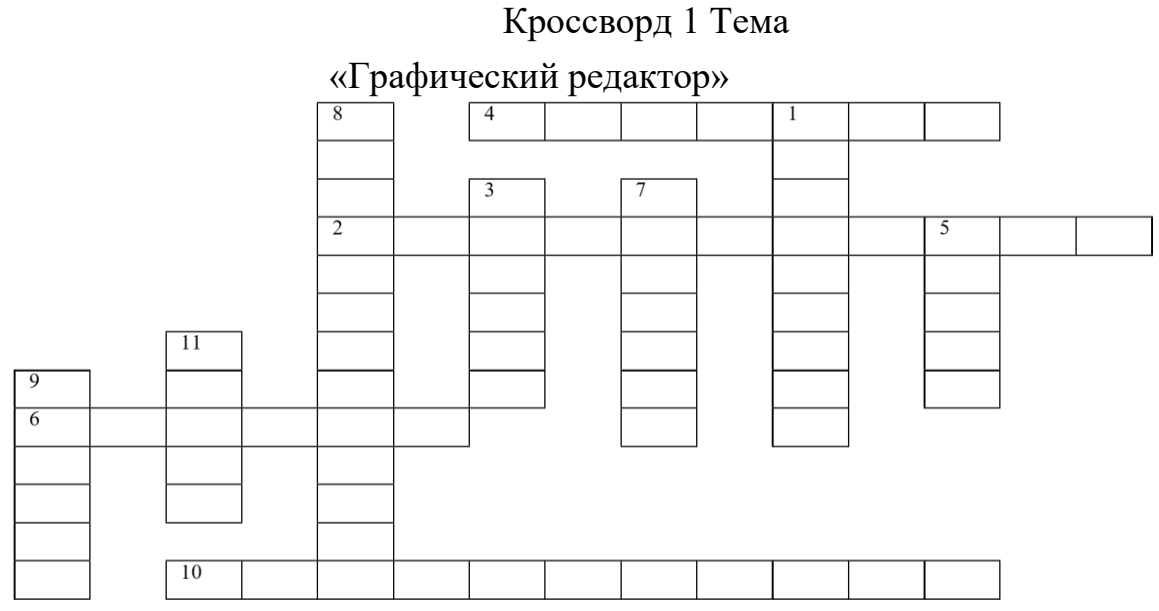

*По горизонтали:* 

2. Какой редактор предназначен для создания различного рода изображений с использованием надписей.

4. Позволяет закрасить основным цветом любую замкнутую область.

6. Позволяет рисовать кривые линии заданной толщины и цвета.

10. Какой прямоугольник позволяет рисовать прямоугольники, закрашенные выбранным основным цветом и имеющие границу цвета фона. *По вертикали:* 

1. Позволяет переносить изображение в нужное место и создавать копии изображения.

- 3. Позволяет стирать части изображения.
- 5. Используется для рисования предметов от руки.
- 7. Позволяет рисовать прямые линии заданной толщины и цвета.
- 8. Позволяет рисовать ломанные линии и прямоугольники.
- 9. Позволяет рисовать окружности. 11. Этот инструмент позволяет разместить на рисунке надпись.

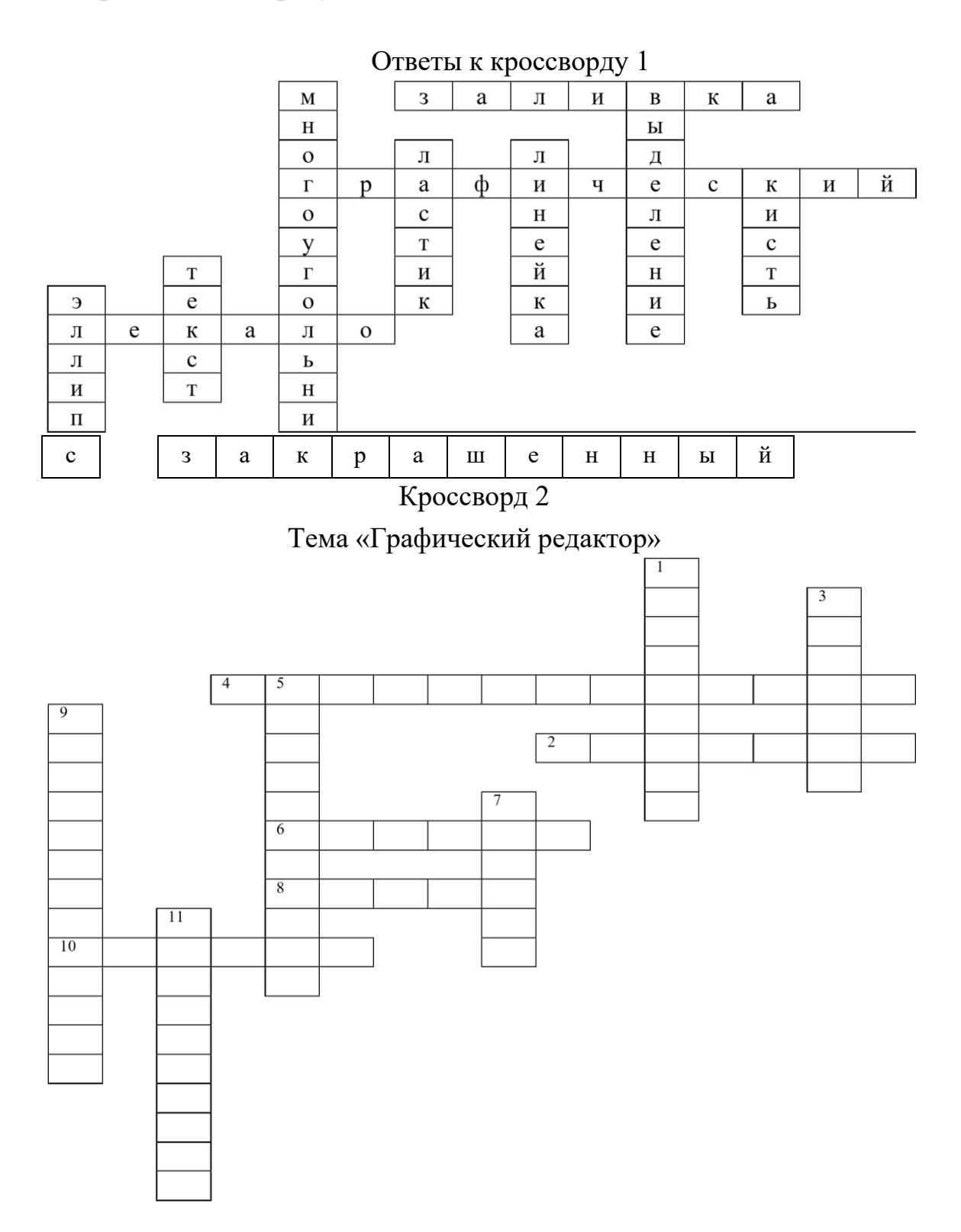

#### *По горизонтали:*

2. Позволяет рисовать прямые линии заданной толщины и цвета.

4. Позволяет составлять прямые углы.

6. Позволяет стирать части изображения.

8. Этот инструмент позволяет сделать надпись на рисунке. 10.

Позволяет рисовать кривые линии.

*По вертикали:* 

1. Что позволяет перенести изображение в нужное место и создать копии изображения?

3. Позволяет красить основным цветом любую замкнутую область. 5.

«… краски» – напыляет точки основного цвета, размер которого

зависит от толщины выбранной линии.

9. Позволяет рисовать ломанные линии.

7. Используется для рисования предметов от руки. 11.

Позволяет рисовать эллипсы.

Ответы к кроссворду 2

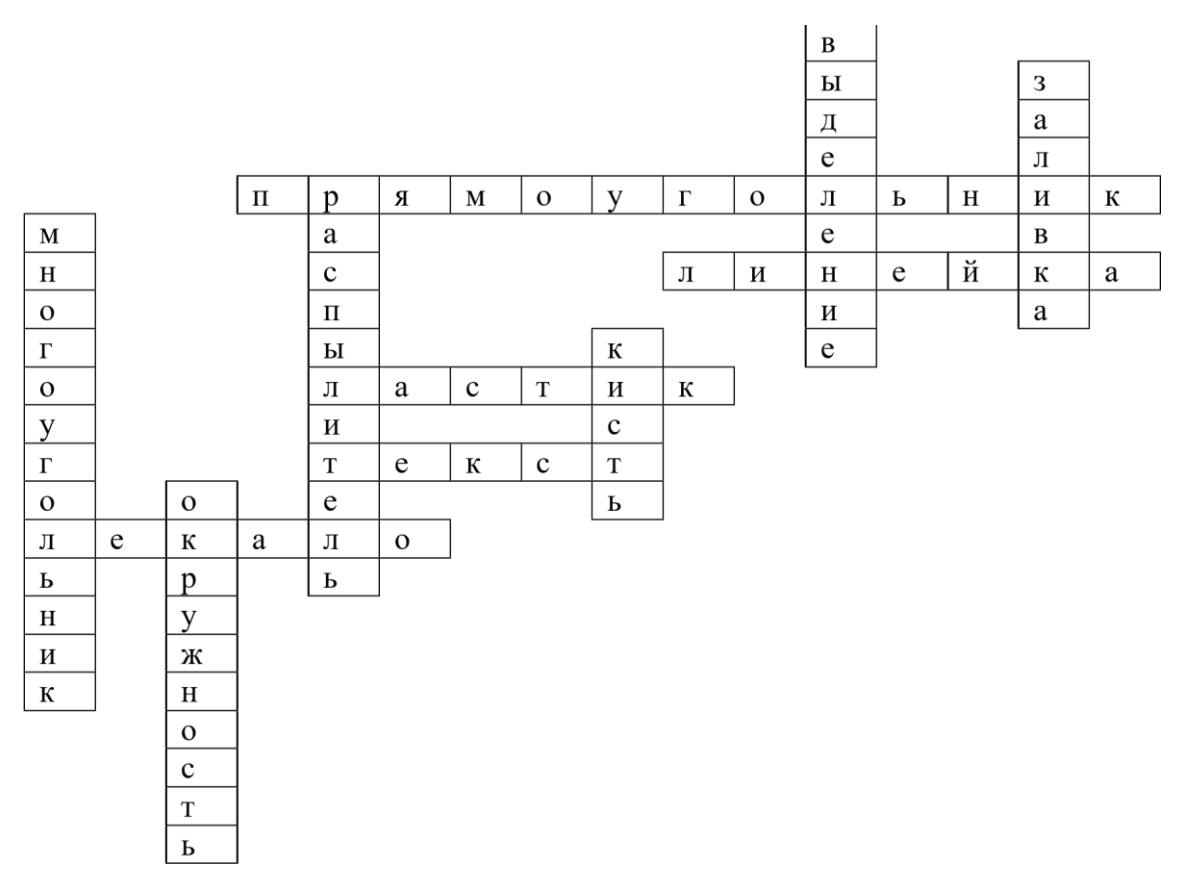

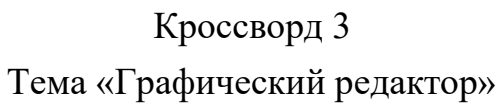

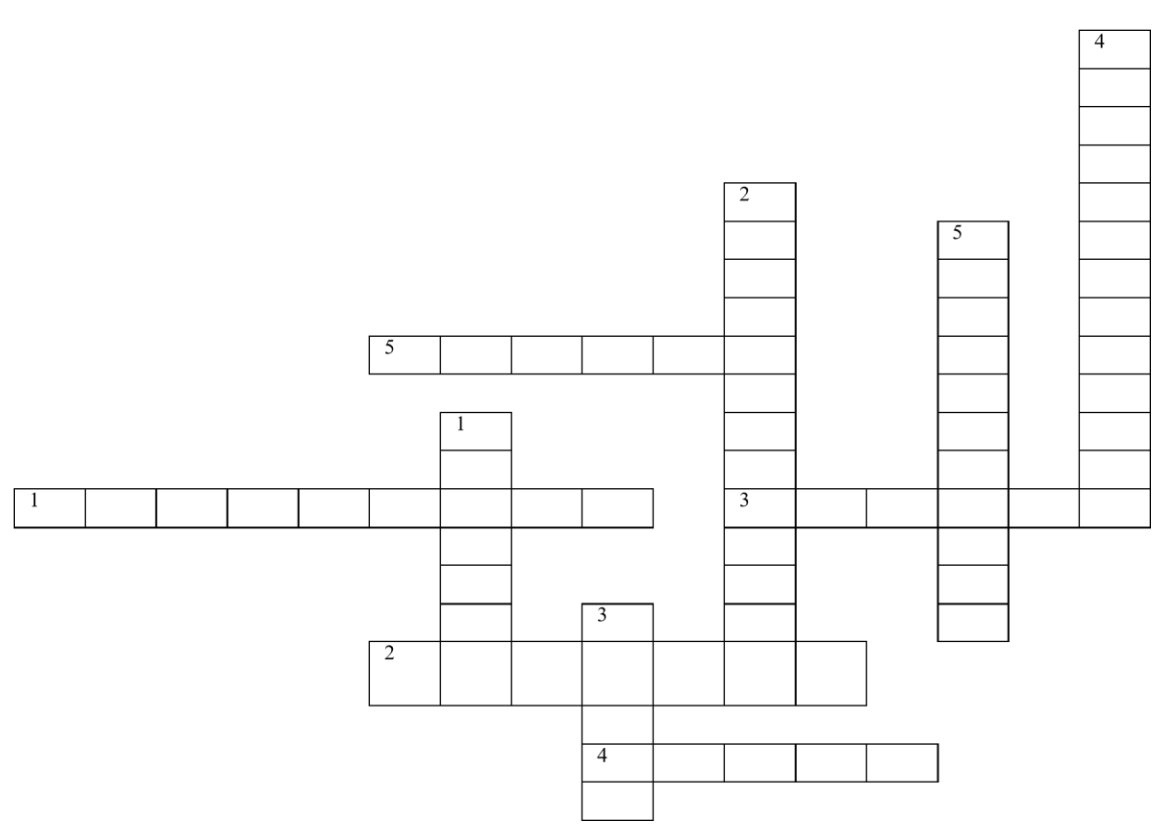

#### *По горизонтали:*

1. Что позволяет переносить изображение в нужное место?

- 2. Что позволяет закрасить основным цветом любую замкнутую область?
- 3. Что позволяет стирать части изображения?
- 4. Что можно разместить на рисунке?
- 5. Что позволяет рисовать кривые линии?

#### *По вертикали:*

- 1. Что позволяет рисовать прямые линии.
- 2. С его помощью рисуют квадраты.
- 3. Используется для рисования предметов от руки.
- 4. Позволяет рисовать ломанные линии.
- 5. Практичная наука, использующая в качестве источника, информацию.

#### Ответы к кроссворду 3

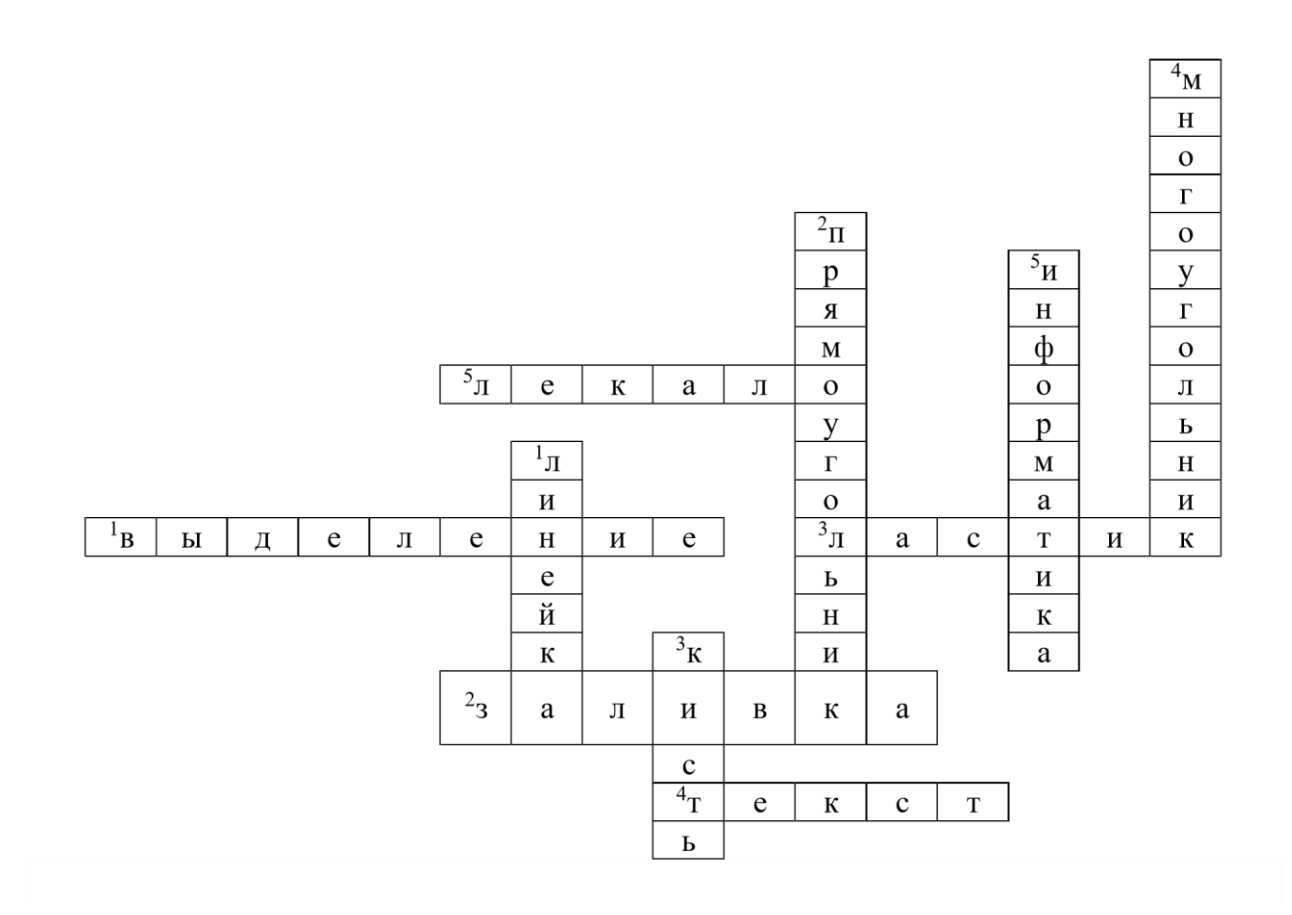

Кроссворд 4 Тема

#### «Графический редактор»

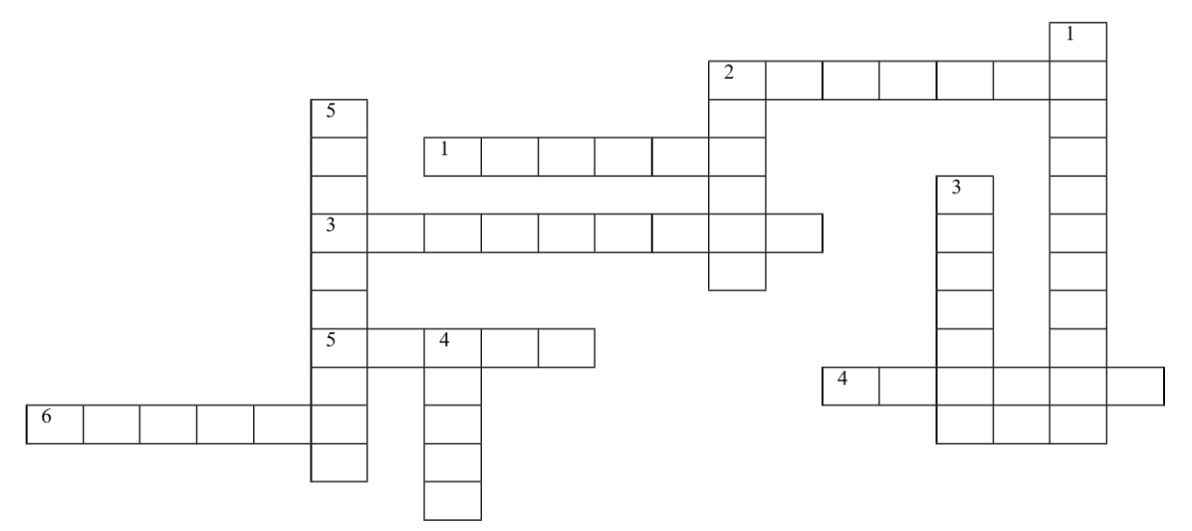

#### *По горизонтали:*

- 1. Что позволяет рисовать круги?
- 2. Каким инструментом можно рисовать прямые линии?
- 3. Что может переносить изображения в нужное место и создавать копии изображения.
- 4. Что за инструмент позволяет рисовать кривые линии?
- 5. Что можно разместить на рисунке? *По вертикали:*
- 1. Что может напылять точки основного цвета?
- 2. Что за инструмент может стирать ошибки на изображении?
- 3. Что позволяет закрасить определенным цветом замкнутую часть рисунка?
- 4. Какой инструмент можно использовать для рисования от руки?
- 5. На какой составляющей компьютера расположен алфавит и математические знаки?

Ответы к кроссворду 4

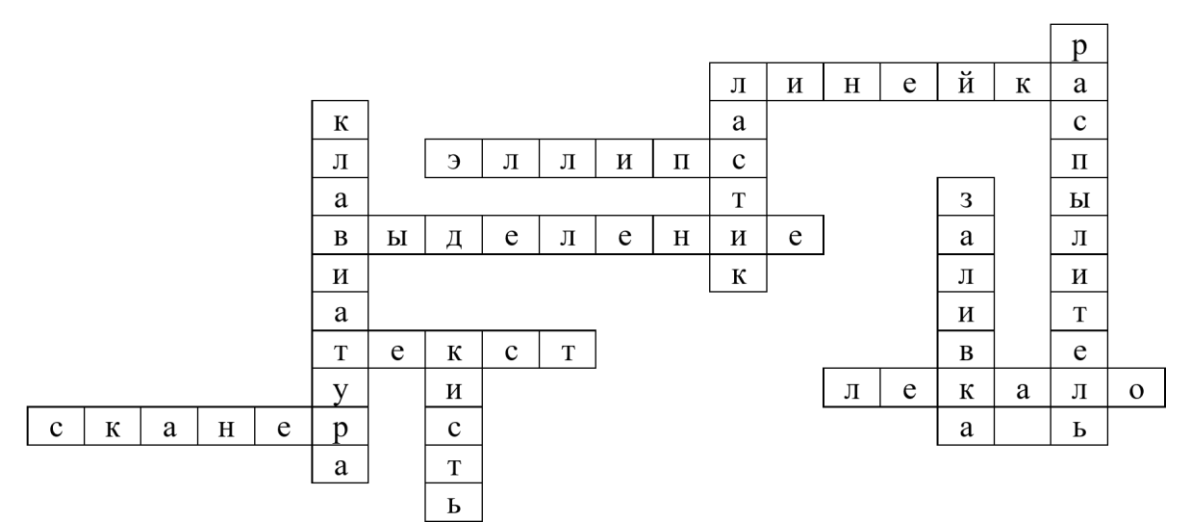

#### *Приложение 3*

#### Оценочная ведомость

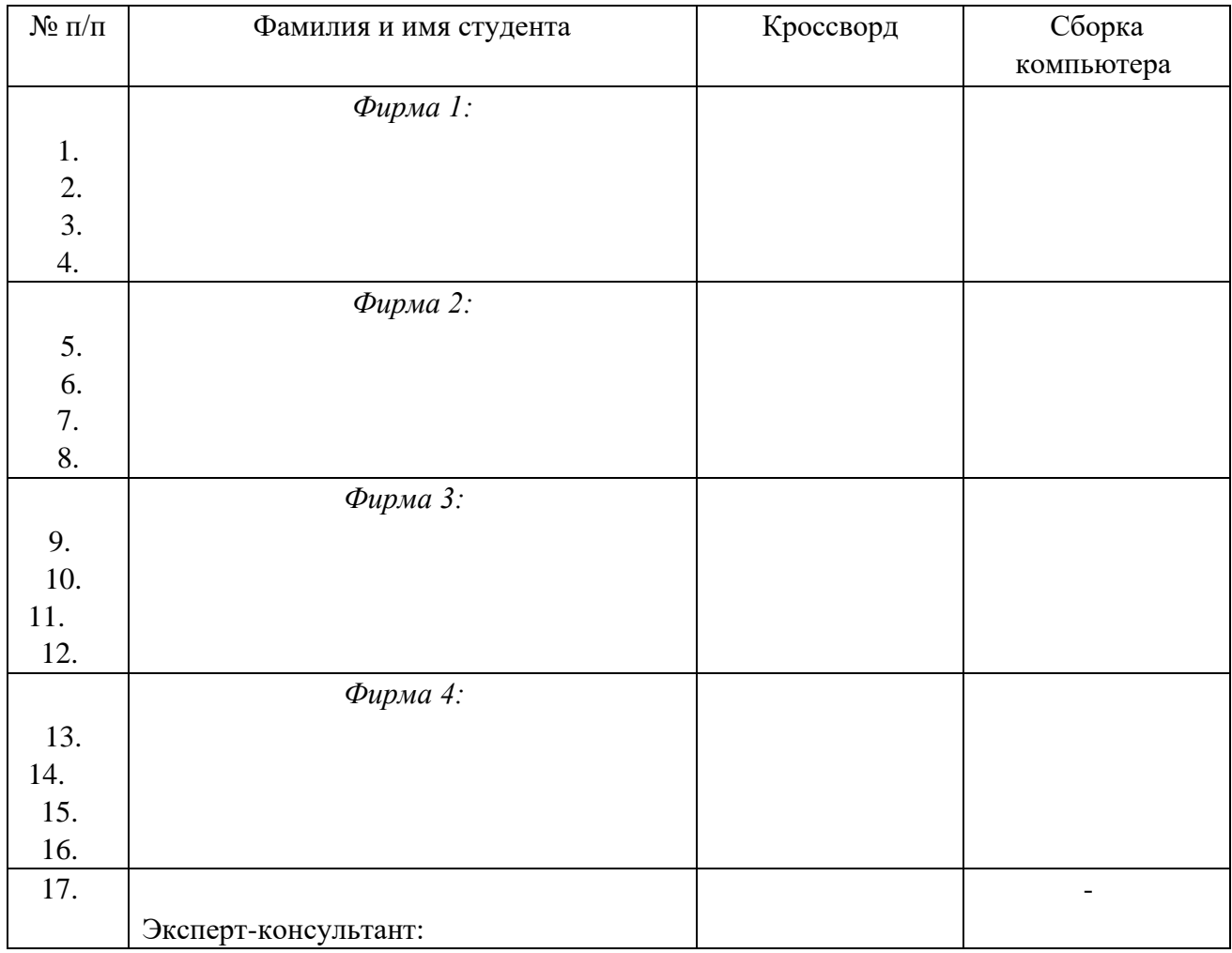

#### **Критерии оценки:**

- оценка «**зачтено**» выставляется студенту, если при подведении итогов деловой игры студент получает 10-20 баллов;

- оценка «**не зачтено**» выставляется студенту, если при подведении итогов деловой игры студент получает менее чем 10 баллов.

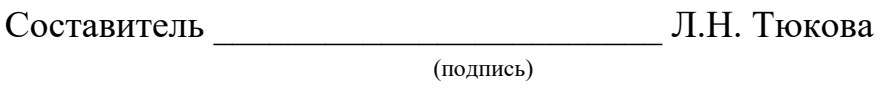

« $\_\_\_\$  20 г.